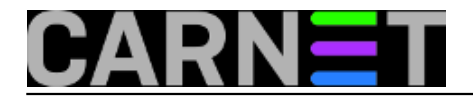

## **sys.backup za RedHat-like OS**

## **1. korak**

Preuzeti repo datoteku

cd /etc/yum.repos.d

wget ftp://ftp.carnet.hr/carnet-rhel/carnet-rhel.repo

Podržani su (u fazi testirania):

- Red Hat Enterprise Linux 6
- CentOS 6

Ažurirati repozitorij:

yum clean all && yum update

## **2. korak**

otvoriti u firewallu pristup do backup klijenta (ukoliko se koristi firewall)

iptables -A INPUT -p TCP -s 193.198.192.34 --dport 9102 -j ACCEPT iptables -A INPUT -p TCP --dport 9102 -j REJECT

## **3. korak**

instalirati bacula paket iz CARNet Debian repozitorija:

yum install bacula

pokrenuti setup skriptu:

/bin/bash /etc/bacula/postinst configure

Nakon pokretanja skipte je potrebno je unijeti naziv i javnu IP adresu poslužitelja koji se backupira, te kontakt adresu administratora poslužitelja. Paket će nakon postavljanja backup klijenta mailom CARNetu poslati zahtjev za pokretanje usluge backupa. Na Vašu kontakt adresu zatim će stići potvrda da je zahtjev zaprimljen. Unutar jednog radnog dana, CARNet će sa svoje strane izvršiti dodatne provjere i podešavanja, te Vas po potrebi obavijestiti. Sve eventualne probleme do kojih naknadno dođe možete prijaviti na [sysbackup@carnet.hr](mailto:sysbackup@carnet.hr) [1].

**4.** U slučaju kada imate firewall ili neki drugi paket filtering uređa između vašeg poslužitelja i nas, potrebno je propustiti sljedeće:

- sav TCP promet od 193.198.192.34 prema vašem poslužitelju, port 9102
- sav TCP promet od vašeg poslužitelja prema 193.198.192.34 port 9103
- sav TCP promet od vašeg porlužitelja prema 193.198.192.34 port 9101

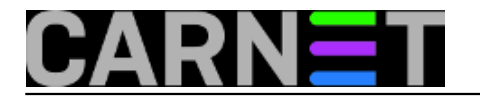

**5.** Ako koristite MySQL ili PostgreSQL baze, backup isti podešavate tako što u /etc/sysconfig/bacula dodate MYSQL\_PASS odnosno PGSQL\_PASS varijablu, zajedno sa MySQL root, odnosno postgres (Superuser) zaporkom. Npr. za MySQL unos bi bio:

MYSQL\_PASS=VERY\_COMPLICATED\_PASS

Dump baze se nalazu u /var/backups

**Source URL:** https://sysportal.carnet.hr/node/1328#comment-0

**Links**

[1] mailto:sysbackup@carnet.hr